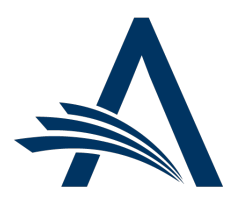

Aries Systems Corporation 50 High Street, Suite 21 North Andover, MA 01845 USA PH +1 978.975.7570

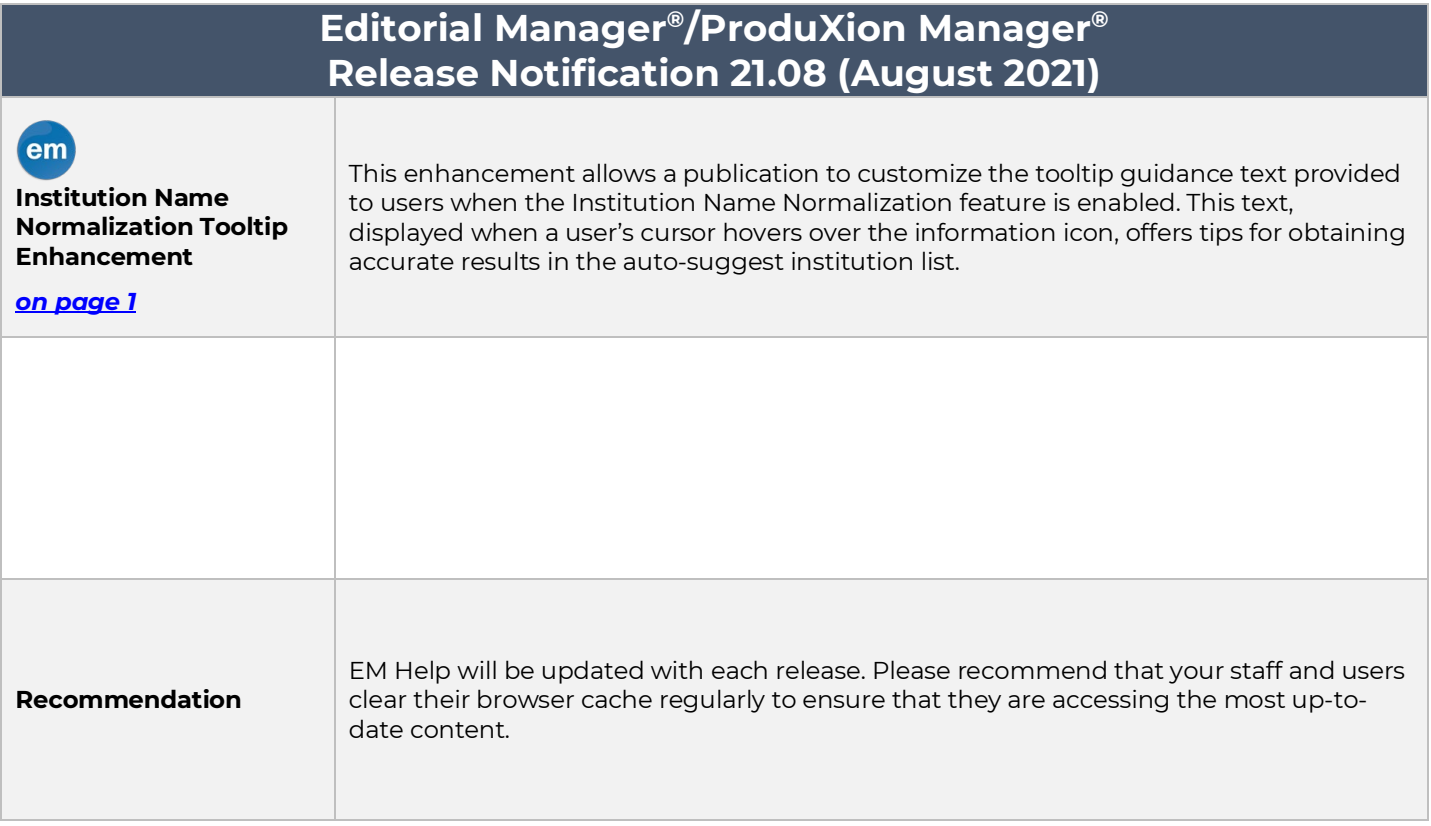

### **CONFIDENTIAL AND PROPRIETARY**

#### Copyright © 2021, Aries Systems Corporation

This document is the confidential and proprietary information of Aries Systems Corporation, and may not be disseminated or copied without the express written permission of Aries Systems Corporation. The information contained in this document is tentative, and is provided solely for planning purposes of the recipient. The features described for this software release are likely to change before the release design and content are finalized. Aries Systems Corporation assumes no liability or responsibility for decisions made by third parties based upon the contents of this document, and shall in no way be bound to performance therefore. Editorial Manager, LiXuid Manuscript, and ProduXion Manager are trademarks and the property of Aries Systems Corporation.

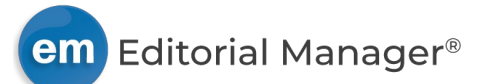

# <span id="page-1-0"></span>**Institution Name Normalization Tooltip Enhancement**

# **User role impact: ALL ROLES**

When the Institution Name Normalization feature is enabled, a tooltip information icon appears next to the Institution field throughout the system. Guidance text shown when a user's cursor hovers over the icon offers tips for obtaining accurate results in the auto-suggest institution list.

This enhancement enables a publication to customize this tooltip text for more specific context and further encourage users to select an institution from the auto-suggest list rather than enter free text in the Institution field.

### **Publications may customize the tooltip text displayed when a user's cursor hovers over the information icon next to the Institution field.**

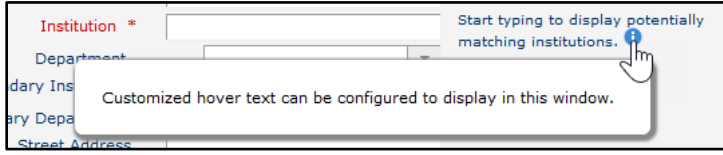

# **TO CONFIGURE:**

Go to **PolicyManager** > General Policies > Enable Institution Name Normalization. Select option to display customized hover text. Enter custom text in the text box. (The Enable Institution Name Normalization checkbox must be selected before hover text option may be selected.)

**Detail of Enable Institution Name Normalization page in PolicyManager: The text box becomes active when the feature is enabled and the option to display customized hover text is selected.**

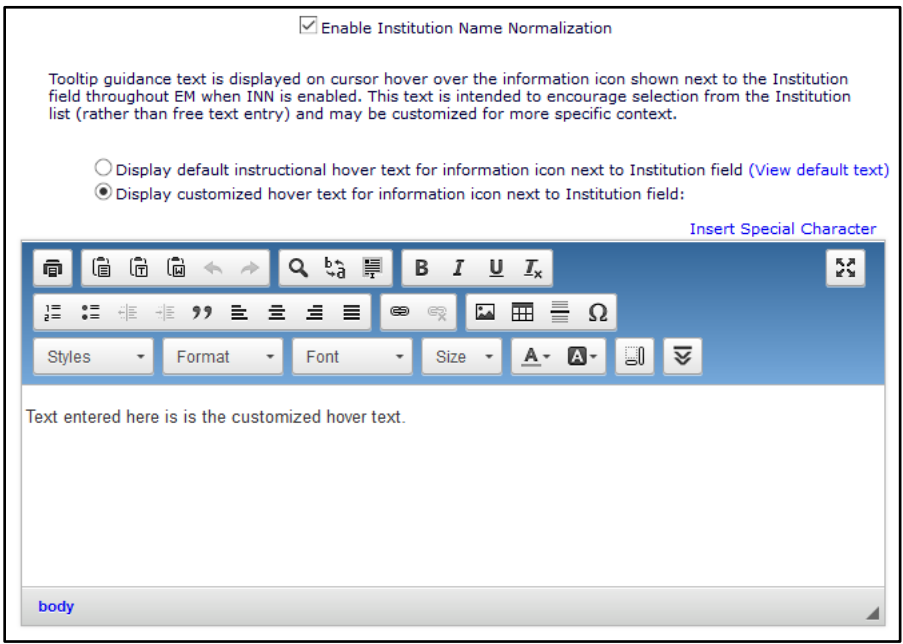

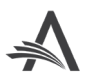

.